# **cdparanoia**

- Objet : cdparanoia
- Niveau requis : [débutant,](http://debian-facile.org/tag:debutant?do=showtag&tag=d%C3%A9butant) [avisé](http://debian-facile.org/tag:avise?do=showtag&tag=avis%C3%A9)
- Commentaires : Permet l'extraction depuis un CD audio.
- Débutant, à savoir : [Utiliser GNU/Linux en ligne de commande, tout commence là !](http://debian-facile.org/doc:systeme:commandes:le_debianiste_qui_papillonne)
- Suivi :
	- © Création par Ssmolski 26-12-2011
	- Testé par Ssmolski 26-12-2011
- Commentaires sur le forum : [Lien vers le forum concernant ce tuto](http://debian-facile.org/viewtopic.php?id=4710) $1$

## **Introduction**

Quel que soit le format dans lequel vous souhaitez extraire les pistes du CD audio que vous possédez, il va vous falloir utiliser la commande cdparanoia. Les pistes sont extraites au format WAVE.

#### **Installation**

apt-get update && apt-get install cdparanoia

### **Utilisation**

Si une copie de votre CD audio préféré n'est pas déjà présente sur votre disque dur, vous pouvez extraire chaque piste dans le format WAVE<sup>[2\)](#page--1-0)</sup>.

Une fois que le CD audio est inséré dans le lecteur, il suffit de lancer la commande suivante :

cdparanoia --batch --output-wav

Résultat :

[retour de la commande](http://debian-facile.org/_export/code/doc:media:cdparanoia?codeblock=2)

```
cdparanoia III release 10.2 (September 11, 2008)
Ripping from sector 0 (track 1 [0:00.00])
      to sector 201085 (track 11 [7:16.30])
outputting to track01.cdda.wav
 (== PROGRESS == [ \qquad \qquad | 023932 00 ] == :^D *
==)
```
...etc... Done.

Cette commande suppose que **/dev/cdrom** pointe sur le lecteur dans lequel est inséré le CD audio. Vous pouvez vérifier si cdparanoia détecte bien le CD grâce à la commande :

cdparanoia -svQ

La liste des pistes doit s'afficher.

Si rien ne s'affiche, il est fort probable que cdparanoia ne trouve pas votre lecteur. Il suffit alors de lui indiquer où il se trouve grâce à l'option : –force-cdrom-device.

Par exemple, en supposant que **/dev/cdrom1** est le périphérique de type bloc représentant le lecteur correspondant :

```
cdparanoia --batch --output-wav --force-cdrom-device /dev/cdrom1
```
La totalité des pistes du CD sont extraites dans le dossier courant et les fichiers sont nommés track01.cdda.wav, track02.cdda.wav…

Ensuite, pour renommer les pistes, utilisez l'application [gprename](http://debian-facile.org/doc:systeme:gprename) ou [pyrenamer](http://debian-facile.org/doc:environnements:gnome:pyrenamer).

Tapez aussi dans un terminal pour connaître plus de commandes :

man cdparanoia

#### **Lien**

<http://giminik.developpez.com/articles/debian-gnu-linux/gravure-audio-ligne-commande/>

[1\)](#page--1-0)

[2\)](#page--1-0)

N'hésitez pas à y faire part de vos remarques, succès, améliorations ou échecs !

Voir : extraire le son

From: <http://debian-facile.org/> - **Documentation - Wiki**

Permanent link: **<http://debian-facile.org/doc:media:cdparanoia>**

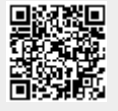

Last update: **22/09/2015 19:01**